# **Neware BTS8.0 Software & Hardware Connection Manual**

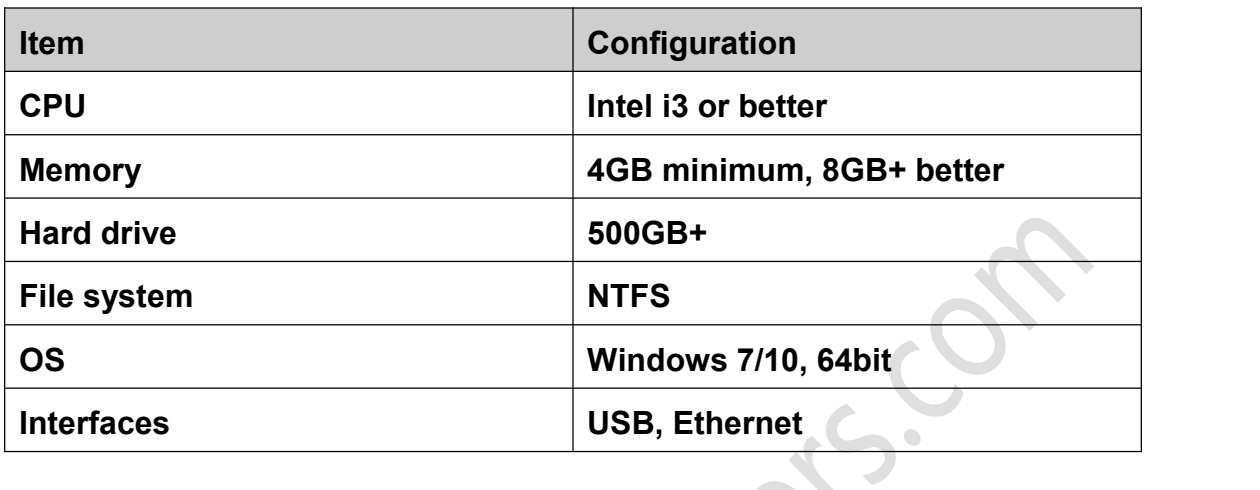

#### **1. Host computer Requirement**:

## **2. Host computer Setup**

# **2.1 Shut down Windows Defender (Anti-Virus and Firewall)**

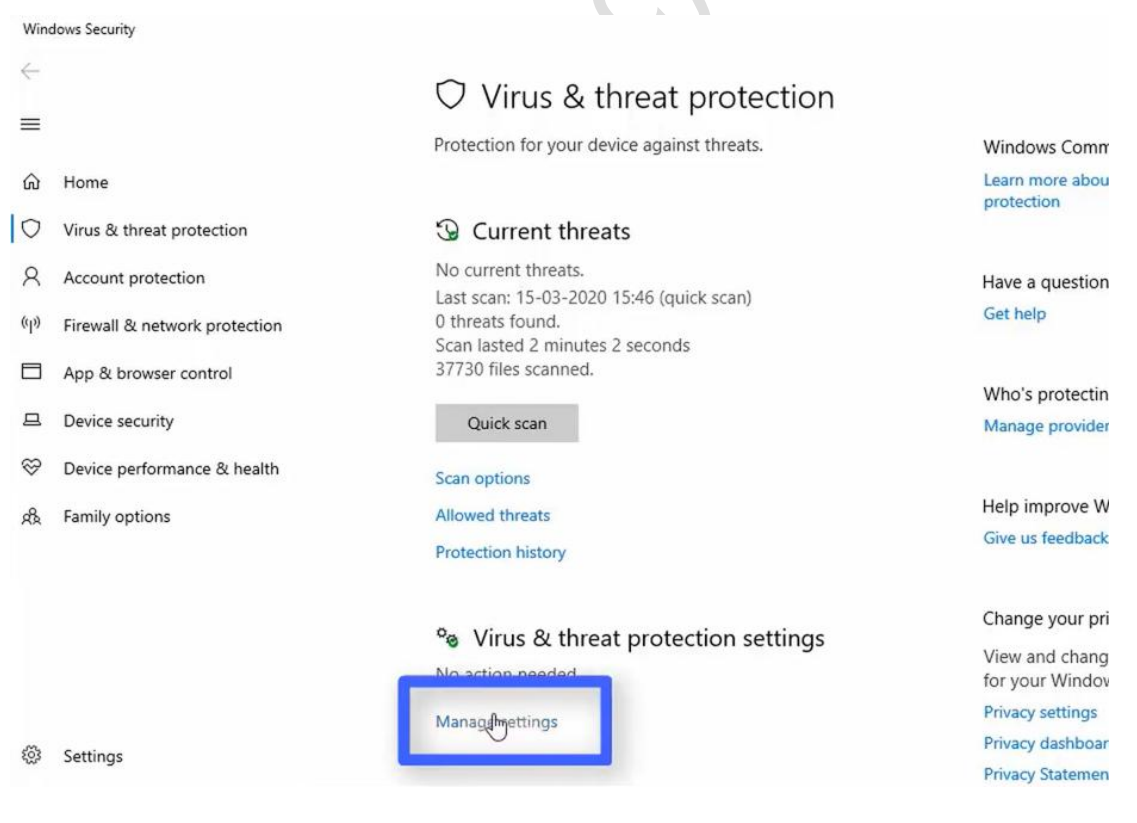

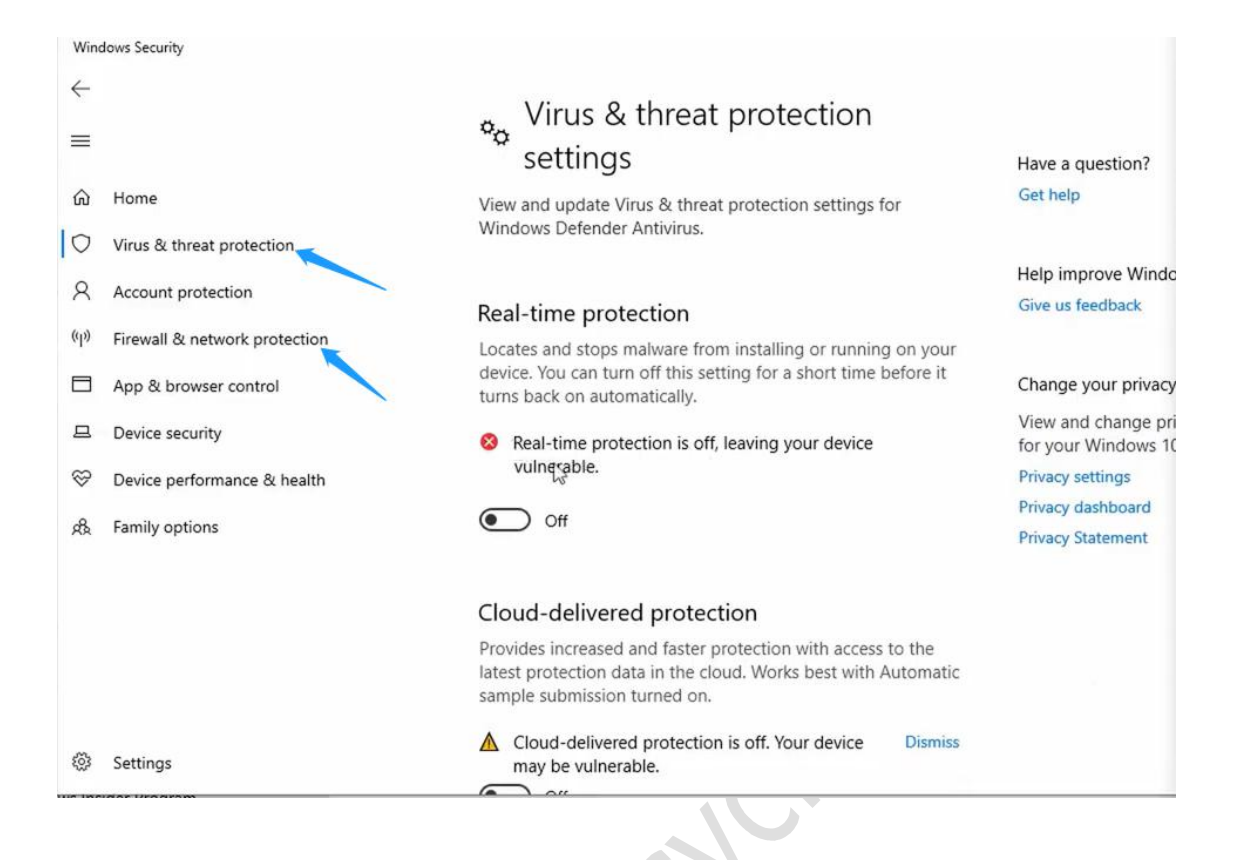

# **2.2 Turning Off Sleep Settings**

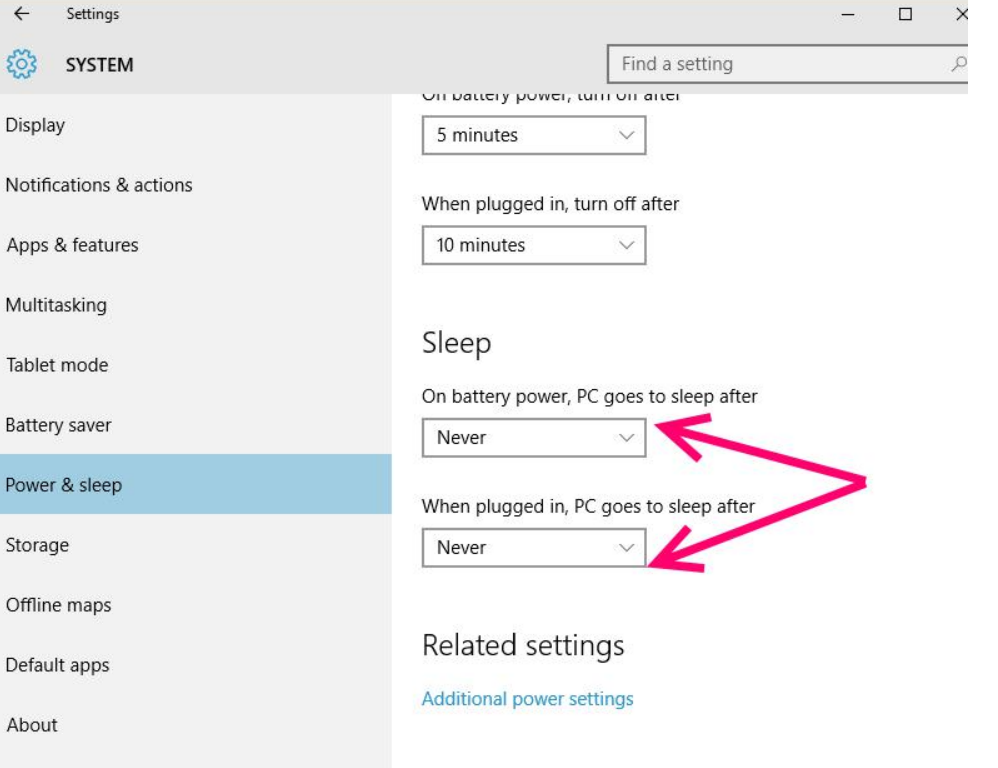

#### **2.3 Uninstall McAfee or any other Anti-Virus and Firewall in this computer**

# Apps & features

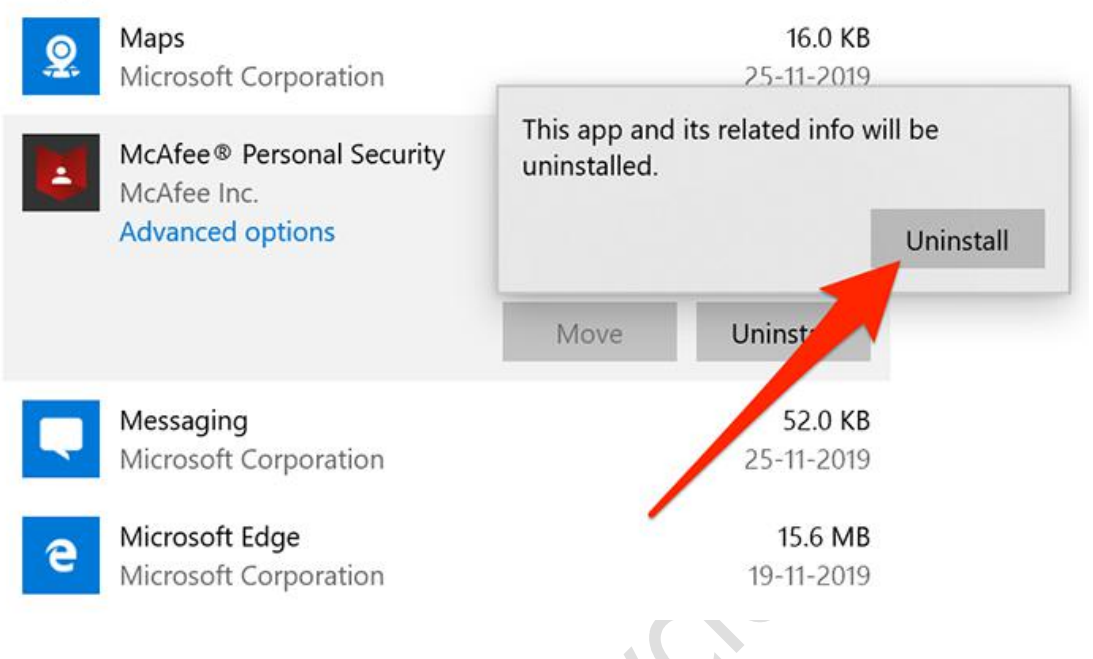

**Tips: if you can't uninstall the Anti-Virus and Firewall, please add Neware folder/file to the Trusted Items list**

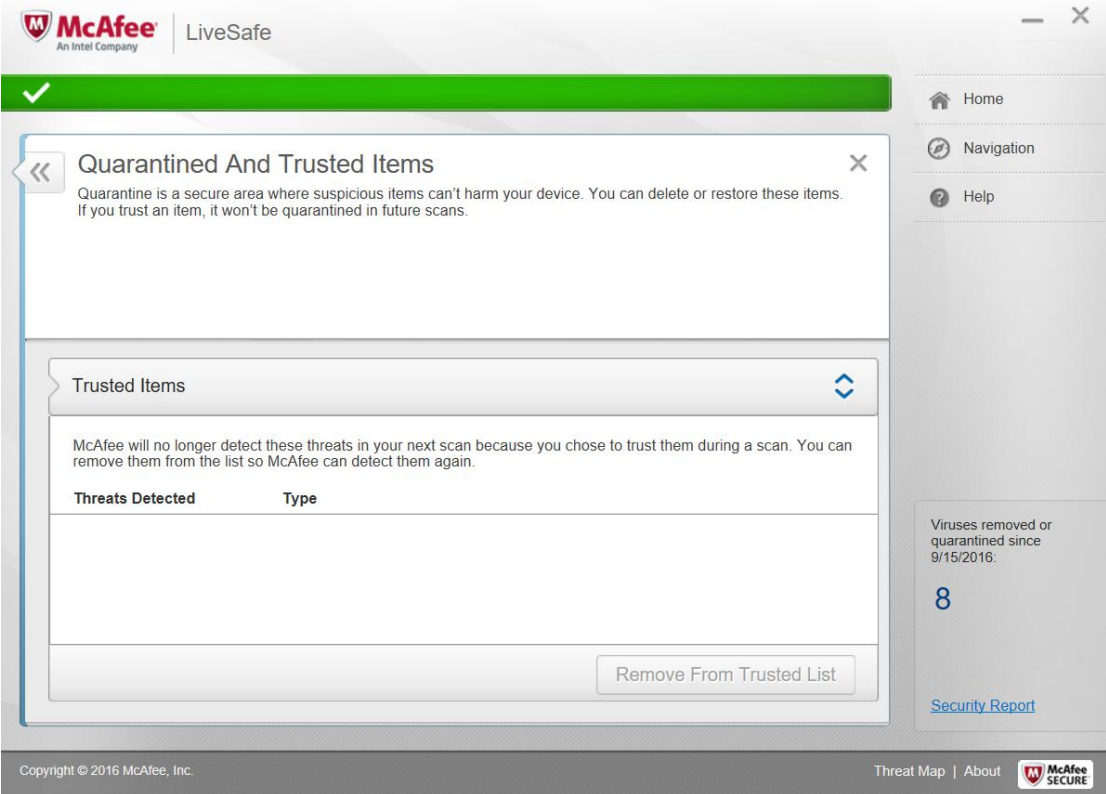

Want to know more please visit: http://www.battery-cyclers.com/

## **2.4 Change your computer's Ethernet Internet TCP/IP4 address into 192.168.1.250**

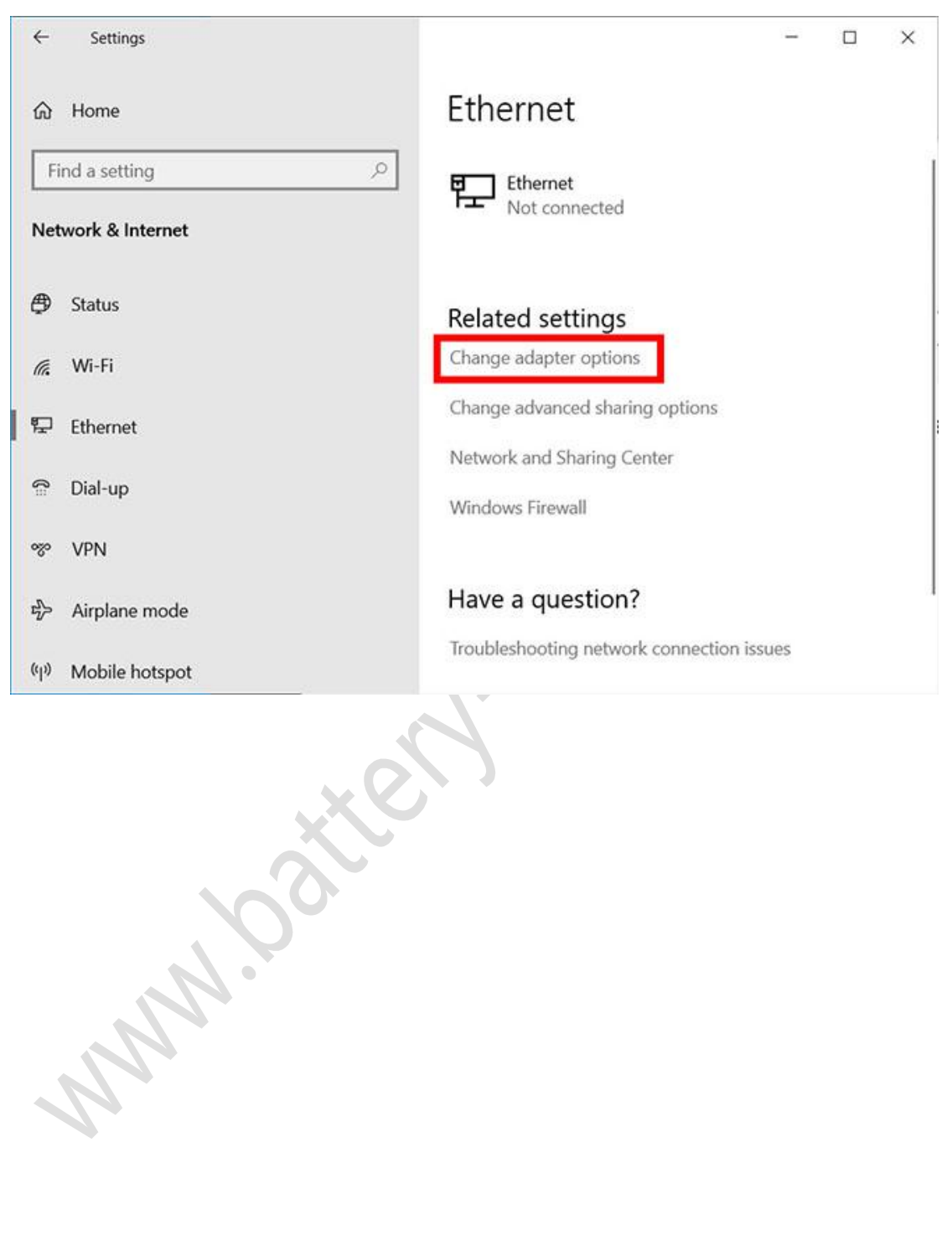

#### **3. Hardware Connection**

![](_page_4_Picture_1.jpeg)

**3.1 Blue color RS485--connected with--RS485, left back side of the device;**

**3.2 Control Unit's black color ethernet--connected with--computer( or to adaptor), middle of the control unit.**

**4. Check the Control Units parameter(Factory default settings)**

**4.1 Power on, click ↑ or ↓ on the right side the LCD** , **choose 2.Configuration**,**click √**

![](_page_4_Picture_6.jpeg)

## **4.3 Check No.4, Local-IP LP:192.168.1.X (0**<**X**<**255, and X**≠**250)**

![](_page_4_Picture_8.jpeg)

# **4.4 Check No.6, GW: 192.168.1.1**

![](_page_5_Picture_1.jpeg)

**4.5 Check No.7, Server-IP SP:192.168.1.250(The same as computer's Ethernet Internet TCP/IP4 address )**

![](_page_5_Picture_69.jpeg)

# **5.1 BTSClient install**

![](_page_6_Picture_1.jpeg)

#### **5.2 BTSServer install**

![](_page_6_Picture_3.jpeg)

## **5.3 Check the Services of NEWARE**

![](_page_7_Picture_54.jpeg)

![](_page_7_Picture_55.jpeg)

**5.4 Check the status of "MySQL" and "NEWARE BTS Service"**

![](_page_8_Picture_0.jpeg)

# **6. Start the BTS8.0.0 on the desktop**

## **7. Choose the number under 127.0.0.1, then User Login**

![](_page_8_Picture_3.jpeg)

# **7.1 User Name:admin, Password: neware**

![](_page_8_Picture_81.jpeg)

# **8. Reset map**<br>**E** BTS Client 8.0.0.474(2020.12.22)(R3)

![](_page_9_Figure_1.jpeg)

![](_page_9_Picture_76.jpeg)

![](_page_10_Picture_143.jpeg)

# **8.2 Aux Channel Default Mapping( if have ): Average Mapping**

## **8.2 Software and hardware connection complete.**

![](_page_10_Figure_3.jpeg)

Want to know more please visit: http://www.battery-cyclers.com/